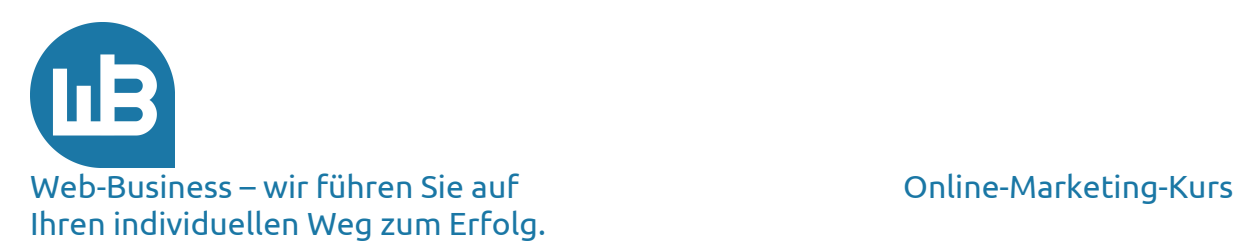

# Herzlich Willkommen zu unserem Marketing-Kurs Teil 3: Seitenoptimierung

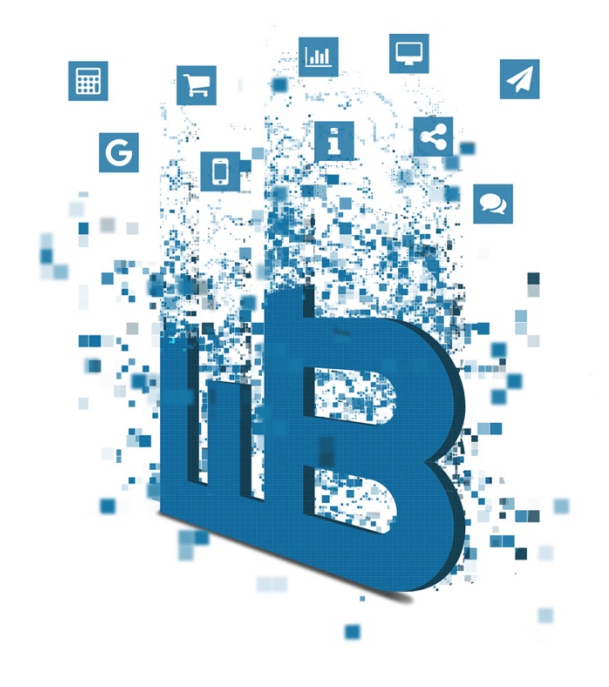

## Übersicht

Im dritten Teil erhalten Sie von uns die folgenden Informationen:

- 1. Marketing-Plan Teil 2
- 2. Seitenoptimierung
- 3. Robot-Steuerung
- 4. Vorschau auf den vierten Teil

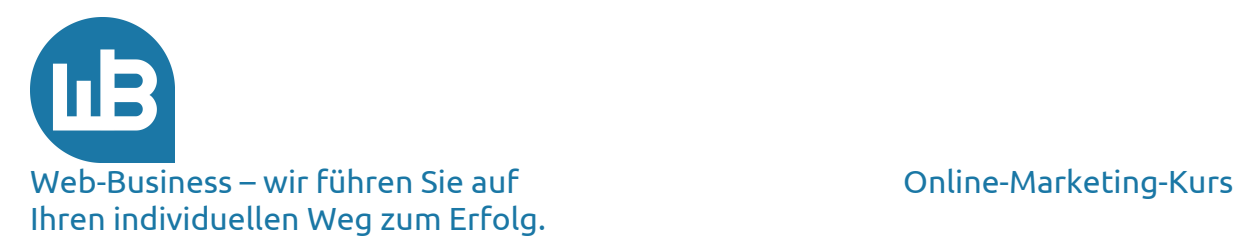

## **1. Marketing-Plan Teil 2**

Schreiben Sie heute an Ihrem Marketingplan weiter.

Was möchten Sie erreichen? Definieren Sie ein eindeutiges **Ziel**. Am besten schreiben Sie auf, was Sie in welchem Zeitraum erreichen möchten, zum Beispiel:

Wir wollen bis zum April dieses Jahres x Besucher täglich auf unserer Seite verzeichnen. Der monatliche Umsatz soll x Euro betragen. Wir geben x Prozent des Umsatzes für Web-Marketing aus. x Teilnehmer sollen sich neu registrieren. Der Verteiler für den Newsletter umfasst x Adressen.

Damit Sie später Ihre **Marketing-Aktionen** zielgerichtet durchführen können, benötigen Sie eine Eingrenzung Ihrer **Zielgruppen**. Wen möchten Sie ansprechen? Im Web erreichen Sie fast jeden Surfer. Heute nutzen mehr als 80 Prozent der Deutschen regelmäßig das Web.(ARD/ZDF-Onlinestudie) Sie können aber nicht 58 Millionen Surfer als Zielgruppe definieren – das wird zu teuer. Also überlegen Sie sich genau, an wen Sie Ihre Werbung adressieren – an den Online-Käufer, an die jüngere oder ältere Generation, an Immobilienbesitzer, an Urlaubsplaner, an Radfahrer, usw. Grenzen Sie die Zielgruppe genau ein; später werden Sie die Selektion brauchen.

Nun sind Sie mit Ihrem Marketing-Plan schon ein gutes Stück vorangekommen.

Ihren Bedarf nach einer allgemeinen Einführung zur Marketing-Planung, die nicht auf das Web spezialisiert ist, decken Sie mithilfe dieser Webpräsenz ab: http://onlinemarketingpraxis.de. Ein planvolles Marketing ist kein neumodischer Kram aus dem Web. Die Grundprinzipien gehören zum Standardwissen. Im **Werkzeugkasten** finden Sie lediglich ein paar neue Utensilien für den erfolgreichen Einsatz im Web.

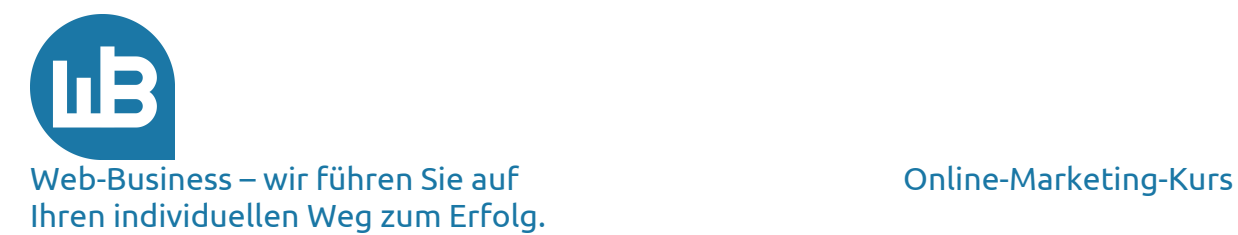

## **2. Seitenoptimierung**

Eine für die Suchmaschinen optimierte Präsenz gehört ganz sicher zu den erfolgreichen Marketing-Tools. 80 Prozent aller Web-Surfer finden eine Seite über die Suchmaschinen – dort muss auch Ihre Website erscheinen.

Schauen wir uns gemeinsam an, ob Ihre Website mit Ihren wichtigen Stichwörtern überhaupt auf den ersten Plätzen der Suchmaschinen auftaucht. Überprüfen Sie das mithilfe unseres kostenlosen Onsite-Analyse-Tools: http://www.shopmarketing.info/analysen/onsiteanalyse.

Sie geben in die erste Zeile Ihre komplette URL mit www.meine-seite.de ein und in der nächsten Zeile einen Suchbegriff (ein Keyword). Im Anschluss stellen Sie fest, ob Ihre spezielle Seite auf den ersten Plätzen der Ergebnislisten steht.

Suchen Sie ein konkretes Produkt auf Ihrer Präsenz, beziehungsweise ein wichtiges Suchwort. Geben Sie nicht etwa Ihren Shop-Namen ein. Das haben wir bereits besprochen. Ihre Seiten mit den Suchbegriffen stehen nicht auf den Ergebnisplätzen der großen Suchmaschinen? Das ändert sich in der nächsten Zeit. Um das zu erreichen, nehmen Sie schließlich an unserem Online-Marketing-Kurs teil.

Sie erinnern sich noch an die Funktionsweise einer Suchmaschine? Das entsprechende Hintergrundwissen benötigen Sie an dieser Stelle. Schauen Sie bei Bedarf noch einmal hier nach:

http://www.shopmarketing.info/online-marketing/online-marketingkanaele/suchmaschinenoptimierung.

Sie erfahren dort, dass der **Robot** der Suchmaschinen die Beschreibung Ihrer Seiten (HTML-Text) liest. Er benötigt einen relevanten Text, das bringt Ihre Seite auf der Ergebnisliste der Suchmaschinen nach vorne. Ob bei Ihnen schon ein für den Robot brauchbarer Text realisiert ist, überprüfen Sie ganz einfach. Rufen Sie irgendeine Seite Ihrer Webpräsenz auf und wählen Sie über Ihre Befehlsleiste "Ansicht" und das Unter-Menü "Quelltext" oder "Seitenquelltext anzeigen" (Firefox-Browser).

Sie haben eine reine **Textseite** vor sich. Das ist das Futter für den Robot der Suchmaschinen. Für Menschen ist das nicht gedacht, denn Sie wissen wahrscheinlich gar nicht, wonach Sie gucken sollen. Lassen Sie einfach nur den Unterschied auf sich wirken.

Wir geben Ihnen nun einige Empfehlungen für Ihren Quelltext. Diese setzt ohne Frage Ihr Entwickler um; er weiß, wie damit umzugehen ist.

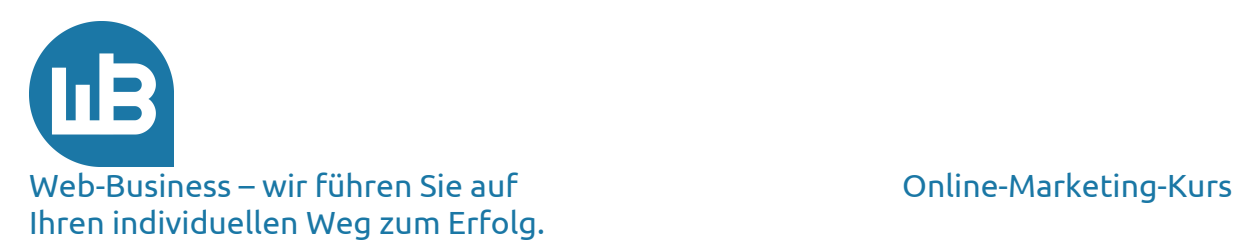

Eine detaillierte Beschreibung der Website-Verbesserungen lesen Sie in dem Buch "Web-Business – Controlling und Optimierung", das in 2016 erscheinen ist (Kapitel 5.2.4) und über die Website www.web-business.com bezogen werden kann. Die Hinweise beziehen sich auf den **Header** der Web-Seite, denn dieser wird in erster Linie von den Robots der Suchmaschinen gelesen. Der Header ist eingeschlossen in die Befehle <head> und </head>. Dazwischen beachten Sie die folgenden Hinweise:

#### **a) Titel: Kleine Änderung - große Wirkung**

Die einzelnen Seiten sollten beschreibende **Titel** enthalten. Das setzt voraus, dass Sie für ein Produkt oder für eine Produktübersicht jeweils eigene statische HTML-Pages realisiert haben (später dazu mehr). Viele Suchmaschinen bewerten den Text im Rahmen der Titel besonders hoch, was sich bei der Erzeugung der Suchergebnisse bemerkbar macht. Platzieren Sie wichtige Schlüsselwörter im Titel.

#### **b) Meta-Tags erleichtern die Indizierung**

Robots können nicht alle Teile der Seite gleich gut lesen. An Frames, Java-Applets, Grafiken und viele Dateiformate gehen die Suchroboter erst gar nicht ran. Meta-Tags helfen, solche Probleme zu entschärfen. Sie stellen keine Garantie dafür dar, dass die Website in **Ergebnis-Listings** an erster Stelle steht – aber ohne Meta-Tag-Code ist das Risiko einfach größer, dass die Seiten nicht nach Ihren Wünschen indiziert werden.

### **c) Korrekte Schlüsselwörter (Keywords)**

Das Ändern von Seitentiteln und Hinzufügen von Meta-Tags macht die Seite nicht besser, wenn sie inhaltlich nicht mit den Schlüsselwörtern zusammenhängt. Die **Schlüsselwörter** müssen sich direkt auf den Inhalt der Seite beziehen.

Fallen Ihnen nicht genügend Schlüsselwörter ein? Dann helfen Ihnen vielleicht folgende Links: https://adwords.google.com/KeywordPlanner?hl=de http://www.ranking-check.de/keyword-datenbank.php.

Sie werden zu einem späteren Zeitpunkt die Dienste von Google benötigen, speziell die Google AdWords. Dort gibt es auch jede Menge Keywords für Ihre Seite – kostenlos. Melden Sie sich am besten schon einmal für Google AdWords an – es ist kostenlos. Wenn Sie sich von unseren AdWords-Managern anmelden lassen, haben Sie Arbeit gespart und bekommen zusätzlich noch einen Gutschein über 80 Euro.

http://www.shopmarketing.info/Adwords-Management.

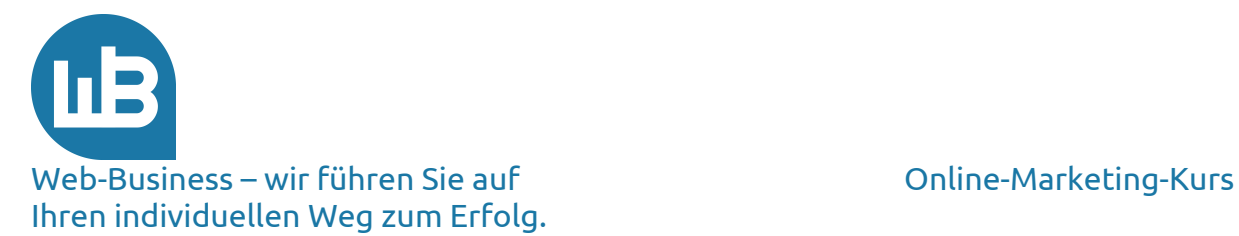

### **d) HTML ist King**

Verwenden Sie auf der Seite HTML-Text. Einige Sites stellen große Bereiche der Seite aus reiner Grafik her. Das sieht zwar nett aus, wird jedoch von den Suchmaschinen nicht gelesen. Die Folge ist, dass der **relevante** Text nicht indiziert wird. Damit erreichen Sie die notwendige Bedingung schon nicht, dass Ihre Seiten der Präsenz überhaupt von der Suchmaschine erfasst werden.

Die Robots der Suchmaschinen lesen sogar die ALT-Tags und die Kommentarinformationen. Zu jedem Link gehören auch **Linktexte**. Damit sind einerseits die Links auf Ihrer Präsenz gemeint. Dazu zählen aber vor allem auch solche, die von anderen Seiten auf Ihre verweisen – die sogenannten **Backlinks** oder Incoming-Links. Achten Sie darauf, die Linktexte in der korrekten Syntax aufzubauen. Diese Meinung vertreten andere Experten ebenfalls: http://tinyurl.com/myvqd.

(Eine Anmerkung dazu an dieser Stelle: Abakus gibt Ihnen ebenfalls wertvolle Tipps zur Suchmaschinen-Optimierung. Wir empfehlen die Seite für intensivere Analysen und vertieftes E-Learning.)

Falls Sie nachlesen möchten, was HTML-Befehle bedeuten und wie sie verwendet werden, empfehlen wir Ihnen den folgenden Link: http://de.selfhtml.org/.

HTML-Text fällt ins Auge. Einige Designer versuchen, die Suchmaschinen auszutricksen, indem sie **Schlüsselwörter** in einer winzigen Schriftart oder mit derselben Farbe wie der des Hintergrundes wiederholen, so dass der Text für die Browser unsichtbar wird. Die Suchmaschinen fallen auf solche oder ähnliche Tricks schon lange nicht mehr rein. Zur Sicherheit gehen Sie davon aus, dass außer den Meta-Tags nur der Text indiziert wird, der im **Browser** sichtbar ist.

#### **e) Wichtiges zuerst**

Die Robots der Suchmaschinen erwarten die Schlüsselwörter gleich oben auf einer Website wie etwa in der **Überschrift** oder in den ersten Absätzen.

Die **Häufigkeit** stellt ein weiteres Kriterium für die Relevanz dar. Wichtige Schlüsselwörter sollten im Verhältnis zu anderen Wörtern auf einer Website ausgezählt werden. Eine Relation von 1:10 hat sich bewährt. Die Websites mit einem zweiprozentigen Anteil der Schlüsselwörter werden in den meisten Fällen gut gelistet.

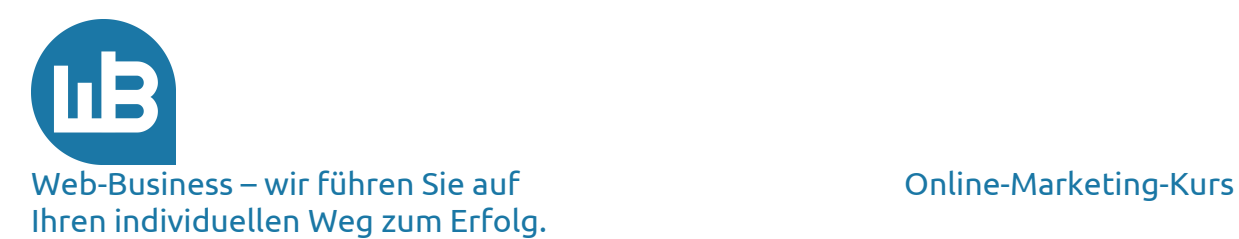

Das Zählen delegieren Sie an **Dienstprogramme** im Web. Es ist zum einen recht aufwändig, alle Stichwörter aus Ihren Texten zu sammeln; zum anderen haben Sie sicher Besseres zu tun. Ein Zählprogamm weist den URL-Namen "keyword-count" auf: http://tools.seobook.com/general/keyword-density/.

Strategische Schlüsselwörter erscheinen an wichtigen Positionen auf den Websites. Besonders wichtig ist der Titel. Wenn relevante Websites schlecht bewertet werden, liegt es häufig daran, dass im **Titel** der Seiten keine strategischen Keywords erscheinen.

Als Erweiterung des einfachen Zählprogramms gibt es darüber hinaus eine anspruchsvollere Software, die weitere Auswertungen im Hinblick auf Ihre Seiten produziert. Eine gute Hilfe bietet www.onpage.org. Bevor wir Ihnen alle Features im Einzelnen beschreibe, schauen Sie einfach auf der Seite selbst nach. Dort finden Sie zahlreiche Screenshots und ausführliche Beschreibungen. Sie erhalten detaillierte **Analysen** zur Verbesserung der Relevanz Ihrer Webseiten.

Achten Sie darauf, dass die wichtigsten Wörter in der <head>-Division der Seiten erscheinen. Weiter unten werden sie von Tabellen oder größeren Blöcken mit JavaScript-Code verschoben. Suchmaschinen teilen die Tabellen beim Lesen auf. Dieses Problem ist nur über Meta-Tags gut in den Griff zu bekommen.

### **f) "spezialisieren" Sie Ihre Seiten**

Unterteilen Sie die Webpräsenz in einzelne Seiten, die sich auf ein spezielles Thema konzentrieren, anstatt alles in eine Seite zu packen. Dadurch wird mehr Gewichtung auf ein einzelnes Thema gelegt, wenn die Website für die **Reihenfolge** der Suchergebnisse bei Suchdiensten bewertet wird.

Leider sieht man häufig bei genauerem Hinschauen auf die Quelltexte der einzelnen Seiten das Gegenteil. Die Beschreibung der Webseite wird nur einmal gemacht und dann in jede weitere Unterseite kopiert. Das ist oft nicht vom Betreiber gewollt, aber seine Software ist so konfiguriert. Im Ergebnis mag das zwar eine gelungene Präsentation für den Kunden oder das eigene Management sein, für die Suchmaschinen hat das jedoch gar keine Relevanz.

Vor solchen **Fehlentwicklungen** sind auch bekannte Namen nicht gefeit. Testen Sie das einfach mit dem "site:"-Befehl. Inzwischen wissen Sie, wie wir den **Quelltext** anschauen – hier gibt es manchmal nicht viel zu sehen. Der Titel ist auf jeder Seite irgendwo ganz hinten untergebracht. Der Quelltext ist eine Spider-Katastrophe. Und so hat die Website keine Relevanz in den Suchmaschinen.

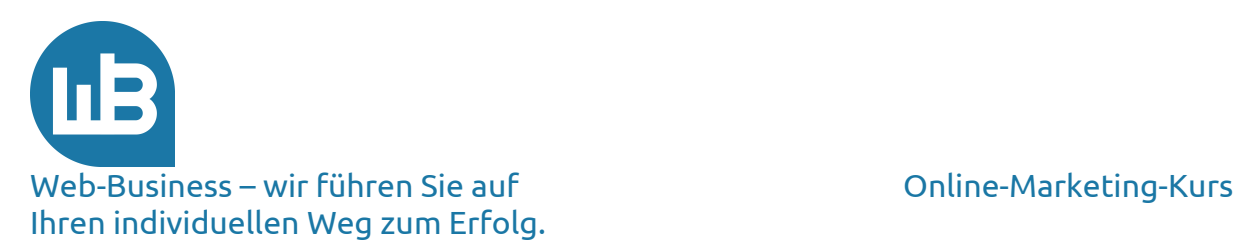

Für Suchmaschinen ist diese Webpräsenz praktisch unsichtbar. Das ist leicht nachzuvollziehen. Stellen Sie sich einen Robot vor, der sich durch das unlesbare Gewusel auf jeder Seite arbeitet. Er gibt irgendwann auf und liest den Rest nicht mehr, zumal in einigen Meta-Tags sogar steht: "nofollow".

Sie melden spezialisierte Seiten separat bei Suchmaschinen (nicht bei Verzeichnissen) an, da einige Suchmaschinen bei der **Indizierung** nur eine begrenzte Erfassungstiefe verwenden. So kann es passieren, dass eine Seite, die in der Struktur der Website tief verschachtelt ist, nicht automatisch erfasst wird. Also setzen Sie diese per Hand auf die URL-Liste.

Google bietet ein **Sitemap-Tool** für Webdesigner an. Die Nutzung ist sehr zu empfehlen. Es ist sozusagen die Eintragung all Ihrer Seiten über eine Liste in die Suchmaschinen. Sie finden die Details auf der Google-Seite unter folgendem Link: https://support.google.com/webmasters/answer/183668?hl=de.

Das funktioniert tatsächlich; Google liest die Seiten ein. Sie erzielen damit eine Verbesserung für die Erfassung Ihrer Webseiten. Vor allem hilft die Sitemap dabei, dynamisch erzeugte Seiten zu melden, die in vielen Fällen nicht von den Robots erfasst werden. Sie erkennen dynamische erzeugte Inhalte daran, dass die URL (in der Browserzeile zu sehen) ein "?" enthält.

Bei Shops werden dynamische Seiten generiert, wenn die Webpräsenz direkt an eine Datenbank wie zum Beispiel eine Warenwirtschaft angeschlossen ist. Das muss nicht so sein, ist jedoch meist der Fall. Die Bestellung löst unmittelbar einen Vorgang in der Auftragsbearbeitung aus, ohne dass die Daten erneut erfasst werden müssen. Andererseits meldet das Warenwirtschaftssystem die aktuellen Produktbeschreibungen oder Lagerbestände an die Webseite. Für den Ablauf der Bestellvorgänge ist das eine große Erleichterung, für die Robots ist es aber ganz schlecht. Wir können nicht alles haben. Zu einem späteren Zeitpunkt erklären wir Ihnen, wie Sie das Problem trotzdem lösen.

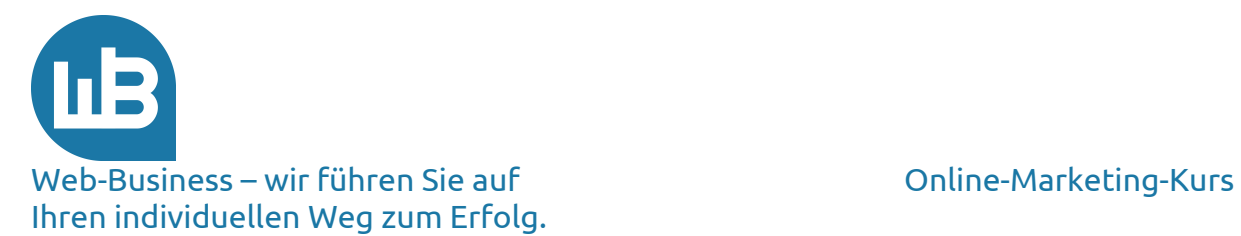

## **3. Robot-Steuerung**

Wenn Sie nun Ihre Seiten Suchmaschinen-konform aufgebaut haben, nutzen Sie auch die Möglichkeiten, den Robot durch Ihren Quelltext zu führen. Warum führen? Findet der sich nicht alleine zurecht? Nein, das haben wir im Zusammenhang mit der **Indexierung** erklärt. Zur Funktionsweise einer Suchmaschine schauen Sie sich meinen kurzen Text erneut an, wenn Sie nicht ganz sicher sind: http://www.shopmarketing.info/online-marketing/onlinemarketing-kanaele/suchmaschinenoptimierung.

Der Robot muss möglichst schnell die besonders wichtigen Seiten (beispielsweise die mit der Produktbeschreibung) auffinden. Halten Sie ihn nicht auf, sondern lenken Sie ihn schnell auf die für Sie wichtigen **Unter-Seiten**. Sie steuern Robots in den Meta Tags der "Head-Division". In der Seitenbeschreibung (dem Quelltext) sieht die Befehlszeile so aus: <META name="robots" content="index,archive,follow">

Der Suchknecht hört auf die Befehle: index/noindex, archive/noarchive und follow. Die Funktionsbeschreibung zu diesen Begriffen können Sie auf der Website selfhtml.de unter folgendem Link nachlesen: http://tinyurl.com/m3mdy

Warum verbieten wir dem Robot überhaupt, Inhalte an den **Index** weiterzuleiten (noindex)? Schließlich ist es doch gut, wenn er jede Seite auf jeder Ebene indexiert.

Mehr als drei bis vier Ebenen geht der Robot nicht in die Tiefe. Ihre wichtigen, spezialisierten Seiten stehen aber auf der untersten Ebene des **Kataloges**, nämlich beim einzelnen Artikel. Wir empfehlen Ihnen daher, die weniger wichtigen Ebenen mit noindex und noarchive zu überspringen. Sie werden sehen, dass die relevanten Seiten dann schneller indexiert werden.

Verlinken Sie die Seiten untereinander oder schreiben Sie eine **Sitemap** in Ihre Präsenz. Daran orientiert sich der Robot; hierdurch findet er alle Seiten der Präsenz auf einfachere Weise auf. Wenn es dennoch irgendwie nicht weitergeht (Sie prüfen das mit dem site: Befehl), ändern Sie die **Verlinkungen** auf der Seite. Das führt den Robot in neue Bereiche.

Was geschieht nun mit all den gelesenen Dateien, die der Robot gefunden hat? Ein Programm, das wir "Indexer" nennen, bewertet die unsortierten Daten. Anhand der Bewertung legt die Software der Suchmaschine später die Reihenfolge fest, in der die Ergebnisse dem Interessenten auf der Suchmaschine angezeigt werden, wenn er eine Anfrage macht. Das nennen wir Ranking. Im nächsten Teil gehen wir ausführlicher auf das Ranking ein. Bis dahin installieren Sie schon einmal die Google **Toolbar**, denn sie enthält grobe Anhaltspunkte zum Ranking.

http://www.google.de/intl/de/options.html

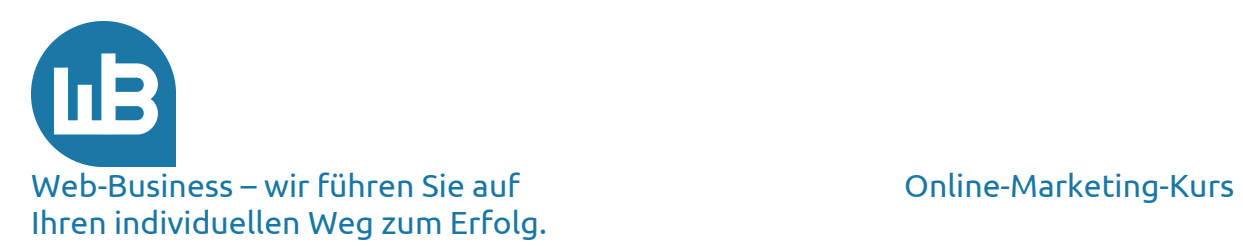

Für heute waren das etwas viel Technik und Infos, die Ihnen vor allem im Gespräch mit Ihrem Webmaster von Nutzen sind. Sie müssen das nicht unbedingt alles selbst erledigen und wissen. Es hilft aber auf jeden Fall im Zusammenhang mit einer Diskussion mit Experten.

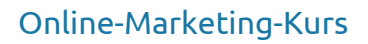

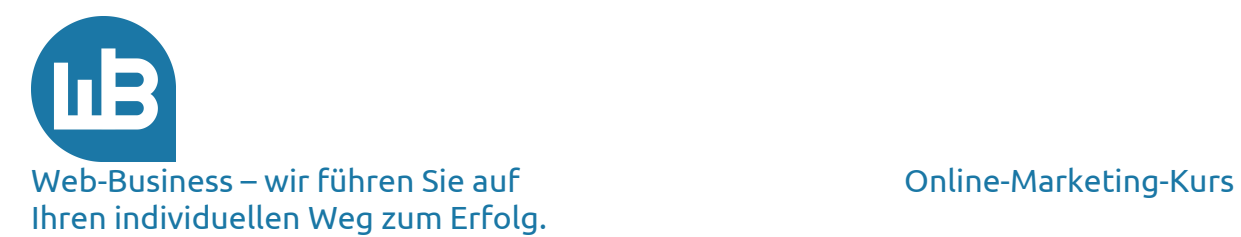

## **4. Vorschau auf den vierten Teil**

Im nächsten Kursteil erklären wir Ihnen, was ein Suchmaschinen-Ranking ist, wie es berechnet wird und wie Sie darauf Einfluss nehmen können. Wir besprechen kurz, was eine Doorway-Page ist und wie sie Ihnen nutzt.

Sie möchten außerdem wissen, wie Sie die **Popularität** Ihrer Seite steigern? Wir werden es Ihnen erklären.

Im Anschluss daran stellen wir die folgenden Fragen in den Fokus: Wie kaufe ich Kunden (Klicks) ein? Was ist die ungeschminkte Wahrheit über die Klickverkäufer?

**Bleiben Sie dran! Wir wünschen Ihnen viel Erfolg im Web-Business.**

**Wir freuen uns auf Ihre Fragen und Anregungen, die Sie gerne an die folgende E-Mail-Adresse senden können: kontakt@web-business.com.**